*Centre Africain d'Etudes de Formation Continue* **RCCM :** BFOUA2017B8586**-IFU :** 00097577S-**CNSS :1**290420Z**, 09 BP 580 Ouagadougou 09, E-Mail :** [caefc.formation@gmail.com](mailto:caefc.formation@gmail.com)**, www.caefc.net /Tel :(00226)76965992/79936172/71967506**

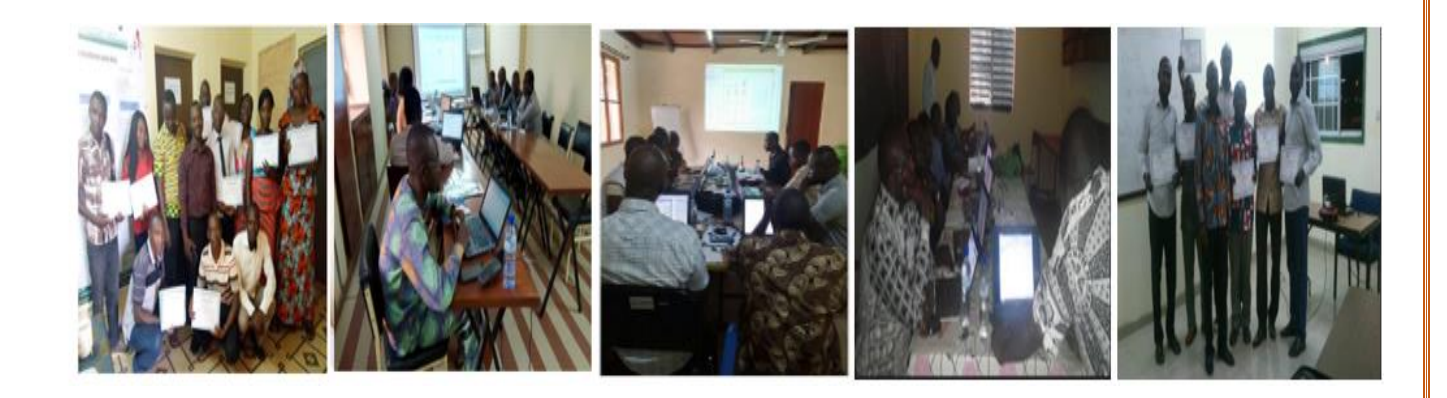

**Proposition de formation en «** Cartographie, Systeme d'information géographique (SIG) et Télédétection sous les logiciels ArcGis et ENVI »

#### **OBJECTIF DE LA FORMATION**

L'objectif global de ce séminaire est de former et de renforcer les compétences des acteurs à divers niveaux de responsabilité pour une bonne utilisation de la **cartographie, du Système d'Information Géographique et de la télédétection** dans les processus de prise de décision.

#### **PROFIL DE PARTICIPANT :**

Toute personne ayant un minimum de connaissance en informatique

**DATE ET LIEU DE LA FORMATION Durée :** 05 jours **Lieu :** selon le commanditaire

#### **METHODOLOGIE :**

La formation s'appuiera sur diverses approches pédagogiques combinant exposés théoriques (10%), exercices pratiques d'application (90%). Afin de favoriser le transfert de compétences pratiques.

Un questionnaire sera soumis à chaque participant à mi- formation et à la fin de la formation afin d'apprécier la qualité du formateur et de la formation.

### **CONDITIONS FINANCIERES :**

Pour les services, la tarification dépend du nombre de participants ; du lieu ; de la durée ; de la remise d'un support de formation à chaque participant ; de la remise de logiciels à chaque participant., de la rédaction du support, Etc.

**LIVRABLE**

- La remise d'un support de formation vidéo au chaque participant aura réalisé lui-même pendant la formation
- Remise des logiciels à chaque participant
- Pause-café et déjeuné
- Attestation de participation

#### **FORMATEUR :**

Géographe-Ingénieur géomaticien, Spécialiste en cartographie, SIG et télédétection Responsable de service

### **SUIVI POST-FORMATION**

Une assistance technique gratuite est accordée aux participants pendant un mois après formation. Elle concerne uniquement les thèmes abordés

### **CONTENU DU MODULE SIG**

#### **I-GENERALITE**

## **II- GEOREFERENCEMENT ET SYSTEME DE COORDONNEES**

- **1.** Système de coordonnées géographiques
- **2.** Système de coordonnées projetées

# **III-MODE DE REPRESENTATION DE L'INFORMATION GEOGRAPHIQUE**

- **1.** Mode Raster
- **2.** Mode Vecteur
- **3.** Les types de fichiers

### **III - INSTALLATION DU LOGICIEL ET REFERENCIEL V-LE GEOREFERENCEMENT D'UN VECTEUR**

- **1)** Lancer ArcMap
- **2)** Ajouter les données
- **3)** Saisie des points de calage
- **4)** Rectification géométrique
- **4)** Valider le calage
- **5)** Enregistrer le géoréférencement

## **VI- NUMERISATION SUR FOND DE PLAN**

- **1)** Le mode Edition
- **2)** La barre d'outils d'édition
- **3)** Création de nouveaux objets
- **4)** Gestion de la topologie
- **5)** Attributs : Saisie d'une information sémantique

## **VII-JOINTURE ENTRE TABLE**

 $\checkmark$  Jointure simple et multiple

## **VIII- UTILISATION DES DONNEES DE GPS**

- Transformation des données GPS en fichier shapefile
- **1)** Création d'une base de donnés
- **2)** Exportation de la donnée
- **3)** Affichage de la donnée

**4)** Transformation de la donnée

## **IX- EXEMPLE D'ANALYSE THEMATIQUE /SEMIOLOGIE**

- **1.** Sémiologie/ Affichage simple des entités
- **2.** Analyse thématique/ Affichage avancé des entités/étiquetage des entités
- **3.** Jointure attributaire/ jointure spatiale
- **4.** Réalisation de carte sanitaire
- **5.** Réalisation de carte de densité de la population
- **6.** Réalisation de carte de production agricole
- **7.** Réalisation de carte hydrographique et routière
- **8.** Comment commenter une carte thématique ?
- **9.** Réalisation de graphiques

## **X-MISE EN PAGE ET DIFFUSION DE DONNEES**

- Création d'une mise en page
- Eléments de mise en page
- Insérer les éléments de la mise en page

#### • Exportation de la mise en page

#### **XI- ANALYSE SPATIALE**

- ✓ Définition
- ✓ Requête
- $\checkmark$  Operateur de comparaison
- Egale à, inférieur à, supérieur à, inférieur ou égale à, supérieur ou égale à
- ✓ Opérateur logique
	- •AND, OR et NOT
- $\checkmark$  Exportation d'une sélection
- ✓ Opérateur arithmétique (**Calcul**)
- ✓ **Outils d'analyse et traitement géographique « Géoprocessing** »
- $\checkmark$  II y a plusieurs outils de géo traitement dont :

**Clip, Buffer, Union, Merge, Intersect, Split et Dissolve**

- **1.** Zone tampon autour d'une localité donnée
- **2.** Zone Tampon avec « **Outside only** »
- **3.** Sélectionner une entité dans un ensemble
- **4.** Découper un **Raster** ou **Vecteur** « **Buffer** » : il permet d'extraire des données dans un espace à partir d'une autre données prise comme cadre.
- **5.** Outil fractionner « **Split** » : divise une couche en plusieurs autres couches en fonction des caractéristiques de la deuxième couche.
- **6.** Anneaux concentriques multiple
- **7.** Outil d'analyse permettant de combiner des couches « **Merge** »
- **8.** Effacer une partie d'un ensemble « **Erase** »
- **9.** Outil d'analyse d'intersection « **Intersect** »
- **10.** Outil d'analyse permettant d'unir « **Union** »
- **11.** Outil d'analyse permettant de « dissoudre » dissolve « **Fusionner** »
- **12.** Outil d'analyse select by location « **Sélectionner** »
- **13.** Outil d'analyse « **sélectionner selon l'emplacement**
- **14.** Statistique : **Minimum, maximum, somme, moyenne, écart type, moyenne, écart type et variance**
	- ✓ Calcul géométrique **: distance, Superficie, périmètre**

#### **TRAVAUX PRATIQUES**

#### **CONTENU DU MODULE TELEDETECTION SOUS LE LOGICIEL ENVI**

[www.caefc.net](http://www.caefc.net/)

# **QU'EST QUE LA TELEDETECTION ?**

- **1.** Définition et principe de base
- **2.** Principaux système d'observation de la terre
- **3.** Mode de traitement numérique
- **4.** Principaux types de traitement d'image satellitaire et radar

## **5.** Les sources d'image et gratuites et accessibles **INTRODUCTION A LA TELEDETECTION ET PRISE EN MAIN**

- **1.** Base physique de la télédétection
- **2.** Signature spectrales
- **3.** Principes commandes du logiciel
- **4.** Visualisation des images
- **5.** Rehaussement du contraste et étalement de la dynamique

### **TRAITEMENT D'IMAGE**

### **EXTRACTION DE L'INFORMATION SPATIALE**

- **1)** Fusion d'images multi-résolution
- **2)** Utilisation des filtres spatiaux
- **3)** Mosaïque d'images

#### **EXTRACTION DE L'INFORMATION SPATIALES CLASSIFICATION D'IMAGES MULTI SPECTRALES**

✓ Classification supervisée

# **EXERCICE D'APPLICATION**

- **1)** Présentation du logiciel
- **2)** Visualisation des canaux bruts et structures des fichiers d'images
- **3)** Composition colorée
- **4)** Extraction des fenêtres de travail
- **5)** Etalement de la dynamique
- **6)** Corrections atmosphériques
- **7)** Mosaïque d'images
- **8)** Extraction de l'information
- **9)** Classification non supervisées

**10)** Classification supervisée Pour plus d'information sur CAEFC vous pouvez vous rendre sur le site

> **En tant qu'un service ou particulier, vous pouvez nous contacter à tout moment pour vos besoins.**

> **NB : Ce module peut subir une modification en tenant compte de vos disponibilités**

**Ouagadougou le 02 Janvier 2024**